# **S7A V 8.60**

# **Versionshistorie**

**© 2023 INCOSOL Jürgen Stähler**

## Inhaltsverzeichnis

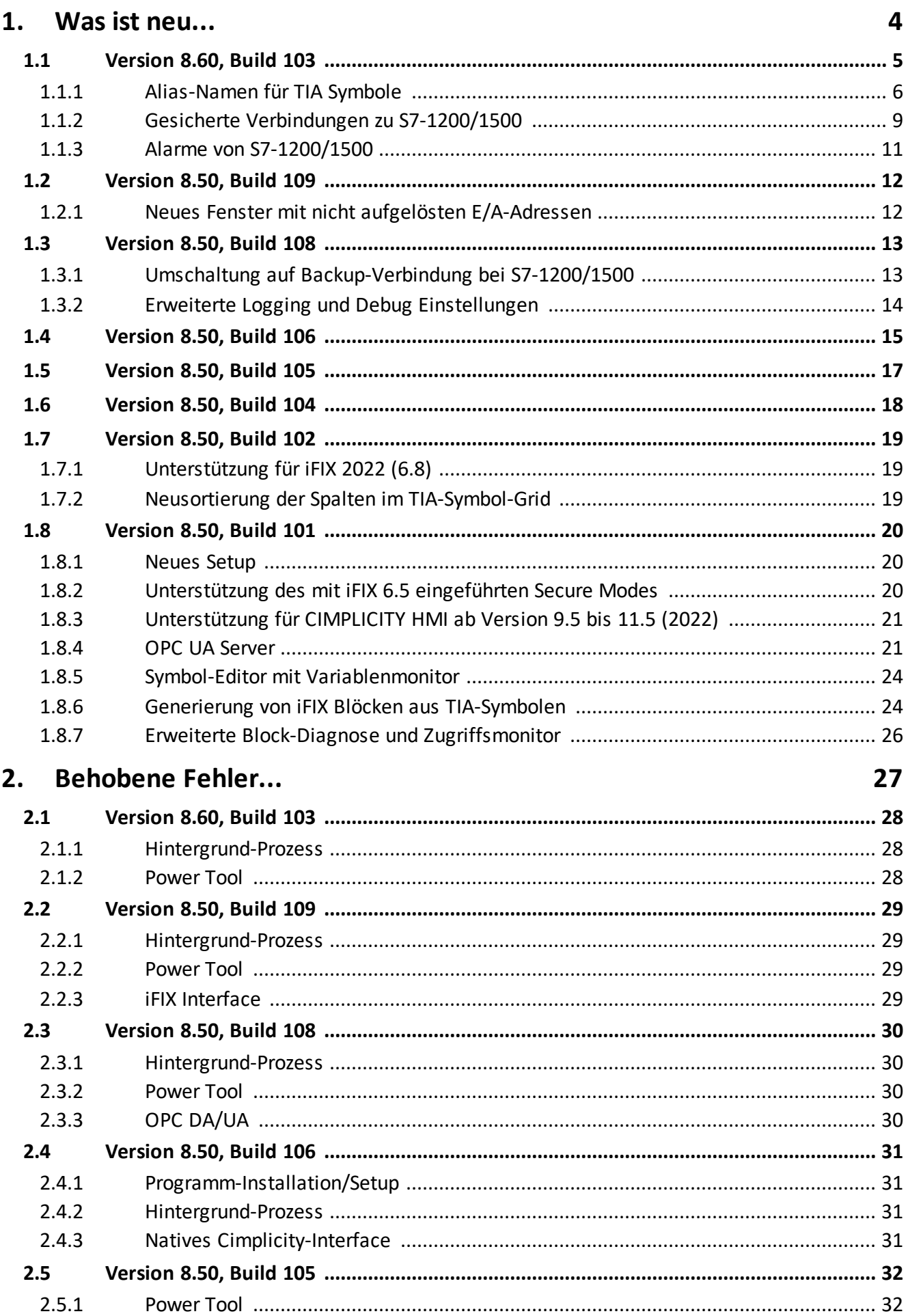

## **Inhaltsverzeichnis**

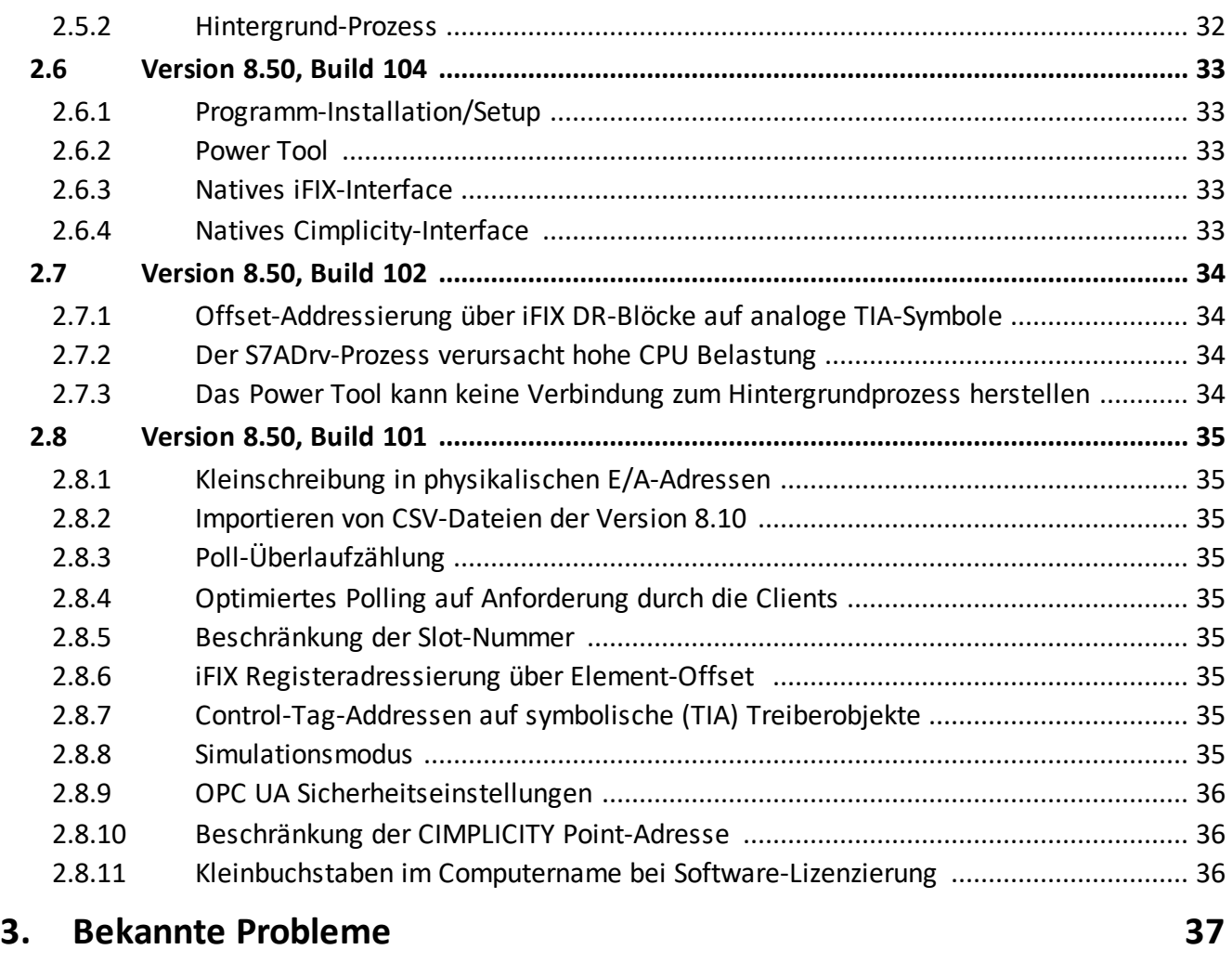

## **Index**

**0**

## <span id="page-3-0"></span>**1 Was ist neu...**

Die folgenden Unterkapitel beschreiben alle neuen Funktionen der jeweiligen Version bzw. Build-Nummer.

### <span id="page-4-0"></span>**1.1 Version 8.60, Build 103**

Dieses Kapitel und die Unterkapitel beschreiben in komprimierter Form die neuen Features der S7A Version 8.60, Build 103

Bedeutende Erweiterungen in V 8.60, Build 103:

- · Freigabe für Windows 11
- · Freigabe für Cimplicity HMI 2023 (12.0)
- · Alias-Namen für [TIA-Symbolpfade](#page-5-0) 6
- Gesicherte [\(verschlüsselte\)](#page-8-0) Verbindungen 1zu S7-1200/1500 bei symbolischer Addressierung
- Von [S7-1200/1500](#page-10-0) Steuerungen gesendete Alarme + Rönnen jetzt empfangen werden

Kleinere Erweiterungen und Änderungen in V8.60, Build 103:

- · Für Array-Element eines TIA-Array-Symbols werden jetzt auch die Kommentare angezeigt
- · Der TIA-Datentyp S7\_WString wird jetzt unterstützt
- · Die Länge der Channel- und Device-Namen wurde von 12 auf 20 Zeichen vergrößert und an die Länge der Datenblock-Namen angeglichen, der bisher bereits 20 Zeichen lang sein konnten
- · Die Version ist vorbereitet für die Verwendung von ladbaren iFIX-Blöcken, die mit dem bald erscheinenden Block-Generierungs-Assitenten vom Anwender selbst erstellt werden können. Dieser Assistent generiert ladbare iFIX-Blöcke aus TIA-PLC-Datentypen.

#### <span id="page-5-0"></span>**1.1.1 Alias-Namen für TIA Symbole**

Die Version 8.60 der S7A-Software ermöglicht jetzt die Definition von Alias-Namen für Symbolpfade. Die Verwendung von Alias-Namen anstatt der Symbolpfade kann dann erforderlich bzw. sinnvoll sein, wenn die Symbolpfade durch eine große Verschachtelungstiefe sehr lang und dadurch schlecht lesbar werden. Durch die Verwendung von kurzen 'sprechenden' Alias-Namen anstatt der langen Symbolpfade kann die Funktion und Bedeutung der den Alias-Namen zugrundeliegenen Symbolen erhöht bzw. verdeutlicht werden.

Alias-Namen können in den Client-Anwendungen (iFIX, OPC DA und OPC UA) anstelle des regulären Symbolpfades verwendet werden.

Alias-Namen können im Power Tool an zwei Stellen angelegt werden:

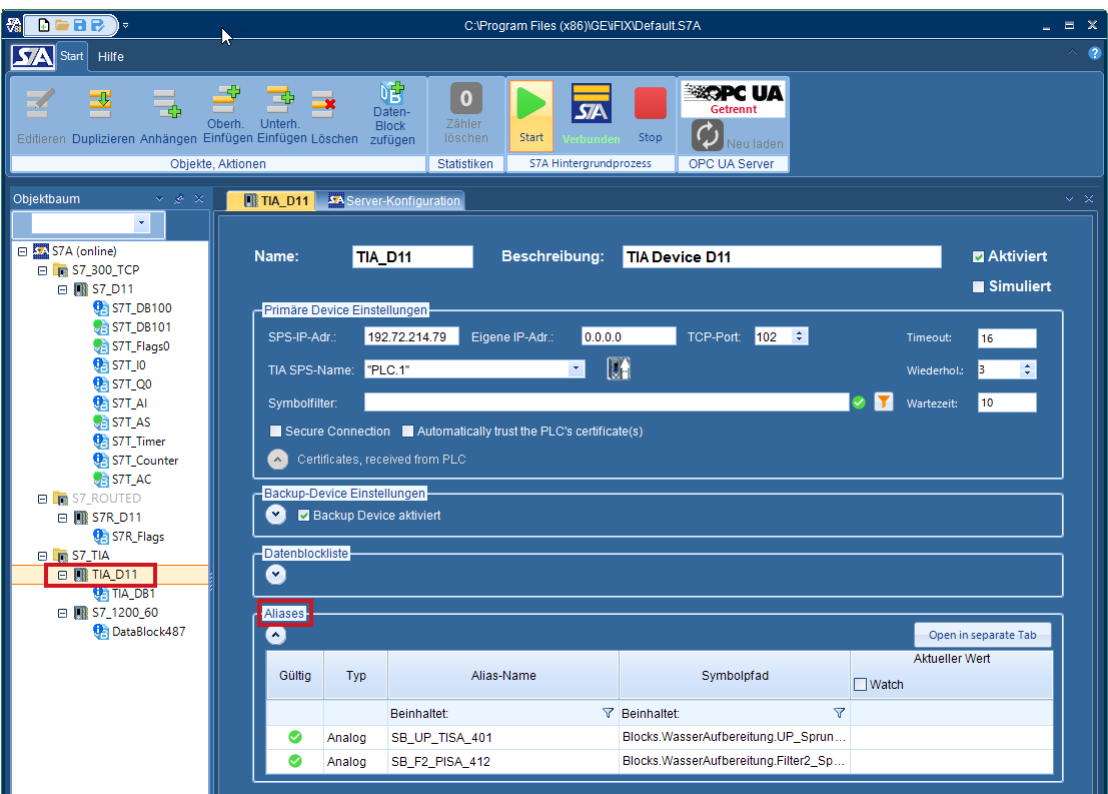

1. Über den ausklappbaren 'Alias-Name' -Panel auf der Device-Ebene:

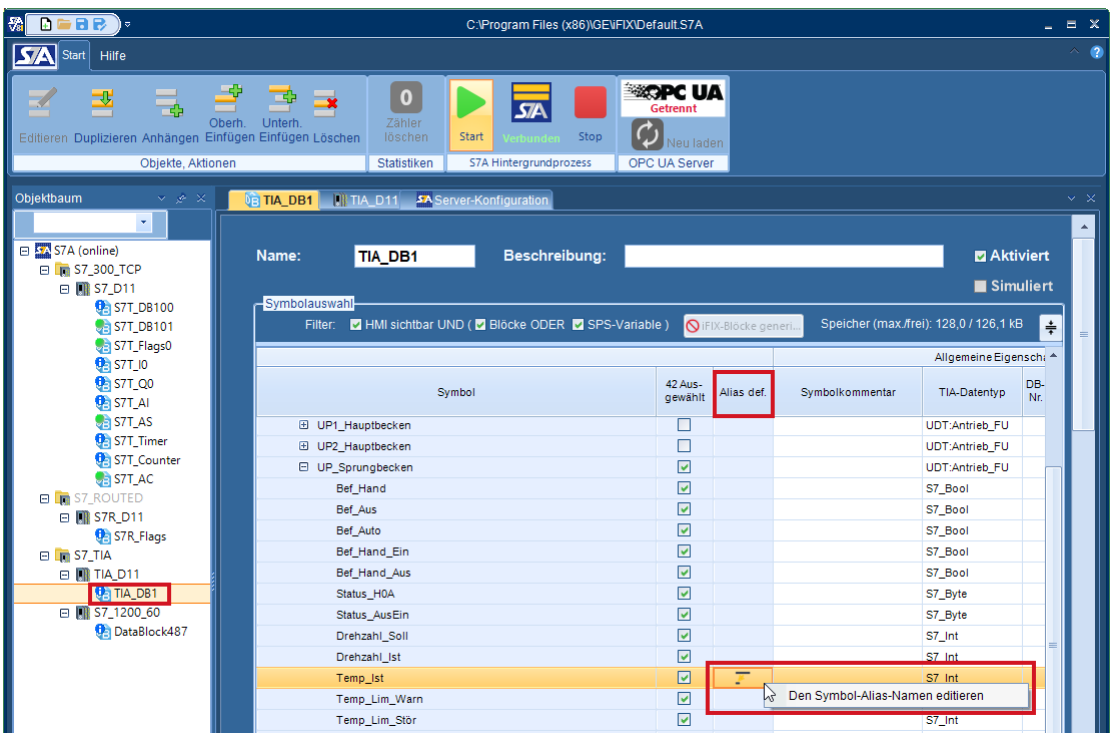

Die neu eingefügte Spalte 'Alias def.' zeigt über das Symbol an, dass ein Alias-Name für den Symbolpfad definiert ist. Über das Kontext-Menü können Sie den Dialog zum Bearbeiten des Symbolnamen öffnen.

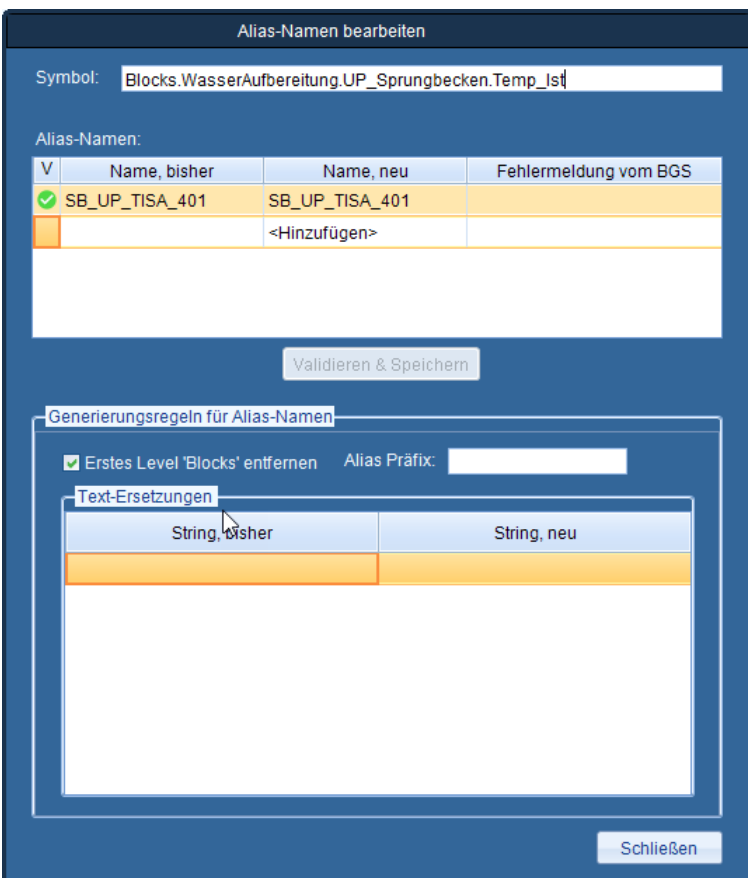

Über diesen Dialog können Sie einen Alias-Namen individuel eingeben oder aber automatisch generieren lassen. Bei der automatischen Generierung können Sie zum Beispiel unwichtige Symbolpfad-Elemente (z.B. der Gruppenname 'Blocks') entfernen oder lange Symbolpfad-Elemente durch kürzere ersetzen. Außerdem können Sie ein Präfix definieren, welches dem Alias-Namen vorangestellt werden soll.

Die Alias-Namen werden nicht in der binären S7A-Konfigurationsdatei gespeichert, sondern in einer separaten Symboldatei, die einen XML-Syntax folgt. Diese Symboldatei hat stets die Dateiendung 'S7AS' und liegt im selben Verzeichnis, wie die S7A-Konfigurationsdatei. Das sehr einfache XML-Format der Symboldatei erlaubt es Ihnen diese auch 'händisch' zu erstellen, die Alias-Namen also ohne den S7A-Power Tool-Dialog zu nutzten zu erstellen.

Das folgende Beispiel zeigt den sehr einfachen Aufbau der Symboldatei:

```
<DRIVER>
  <CHANNEL name="S7_300_TCP">
   \triangleDEVICE name="S\overline{7} D11">
    </DEVICE>
  </CHANNEL>
  <CHANNEL name="S7_ROUTED">
    <DEVICE name="S7R_D11"/>
  </CHANNEL>
  <CHANNEL name="S7_TIA">
    <DEVICE name="TIA_D11">
      <ITEM Alias="SB_UP_TISA_401"
SymbolPath="Blocks.WasserAufbereitung.UP_Sprungbecken.Temp_Ist"/>
      <ITEM Alias="SB_F2_PISA_412"
SymbolPath="Blocks.WasserAufbereitung.Filter2_Sprungbecken.Diff_Druck_akt"/>
    </DEVICE>
    <DEVICE name="S7_1200_60">
      <ITEM Alias="DB_HMI_Bit_0" SymbolPath="Blocks.DB_HMI.Bit_0"/>
    </DEVICE>
  </CHANNEL>
</DRIVER>
```
#### <span id="page-8-0"></span>**1.1.2 Gesicherte Verbindungen zu S7-1200/1500**

Die ab TIA Version 17 verfügbare sichere (verschlüsselte) Kommunikation über das TSL-Protokoll kann jetzt auch für den S7A Kommunikationsweg 'S7-1200/1500 TCP/IP Symbolic' genutzt werden. Dafür wurde im Konfigurationsdialog für das Device die Parametergruppe 'Primäre Device Einstellungen' um die Checkboxen 'Sichere Verbindung' und 'Automatisch dem SPS-Zertifikat vertrauen' erweitert:

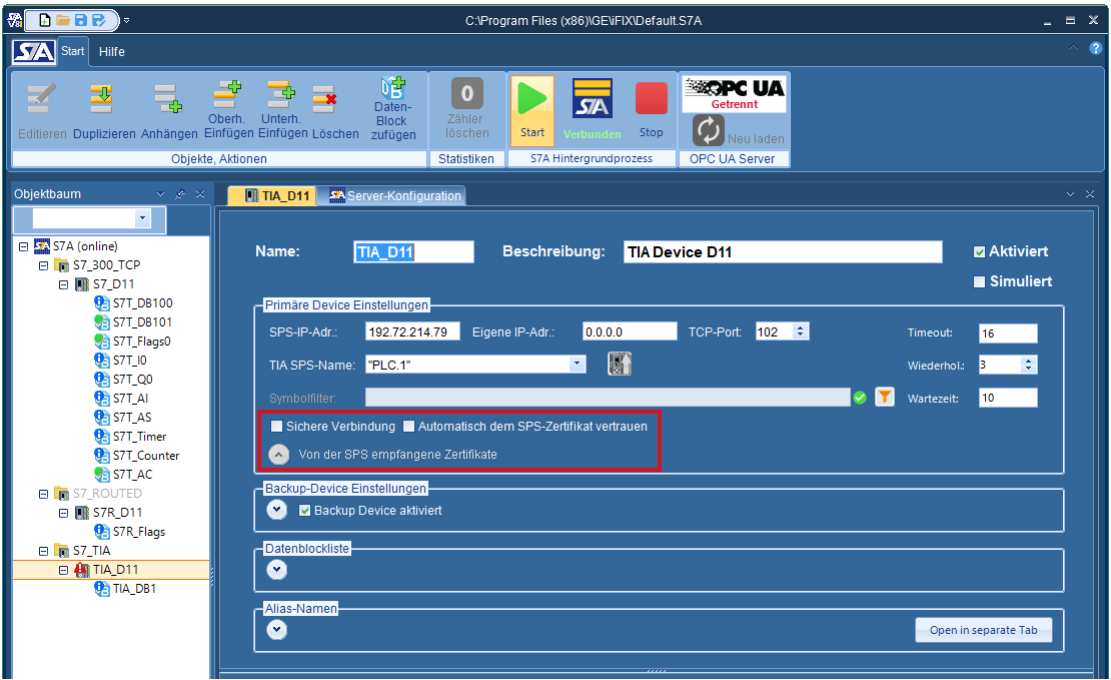

In dem ausklappbaren Bereich 'Von der SPS empfangene Zertifikate' können Sie sich Detailinformationen zu den von der SPS empfangenen Zertifikaten anzeigen lassen:

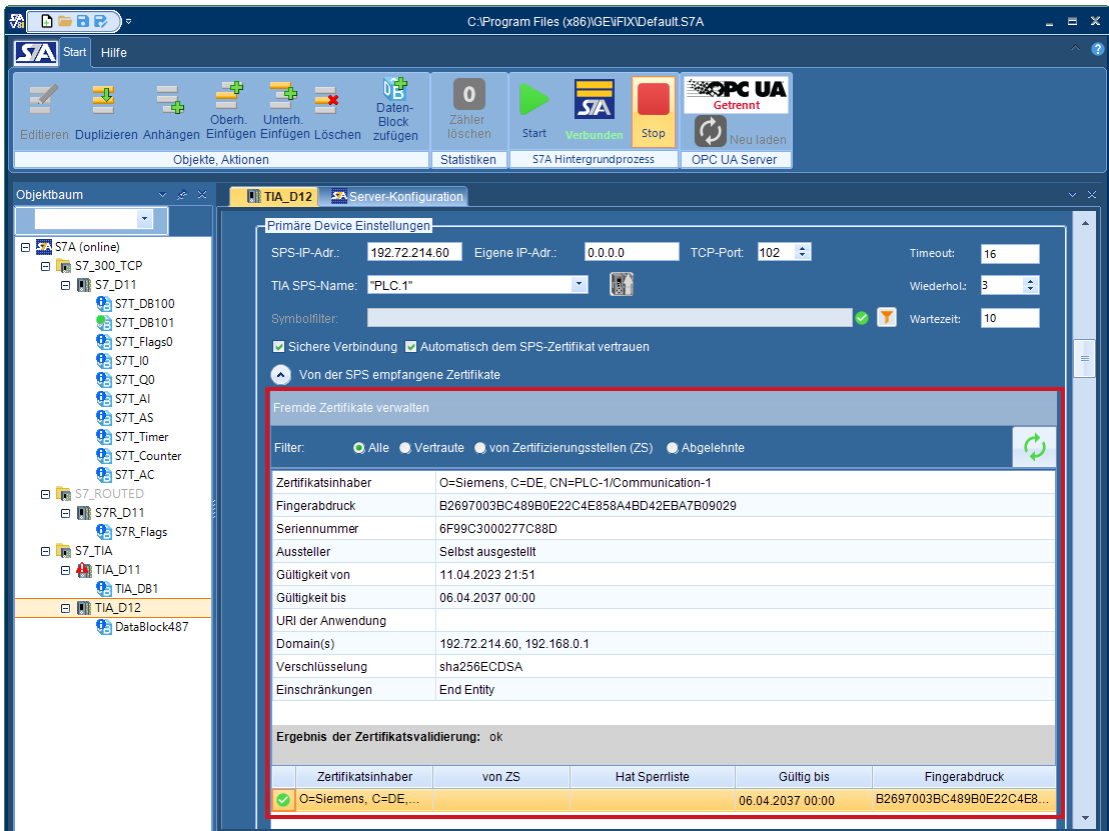

Bitte beachten Sie, dass die sichere Kommunikation auf der SPS-Seite explizit aktiviert werden muss. Das TIA-Portal bietet hierfür den 'Security Assistenten' in den 'Schutz & Security' Einstellungen für die SPS-CPU:

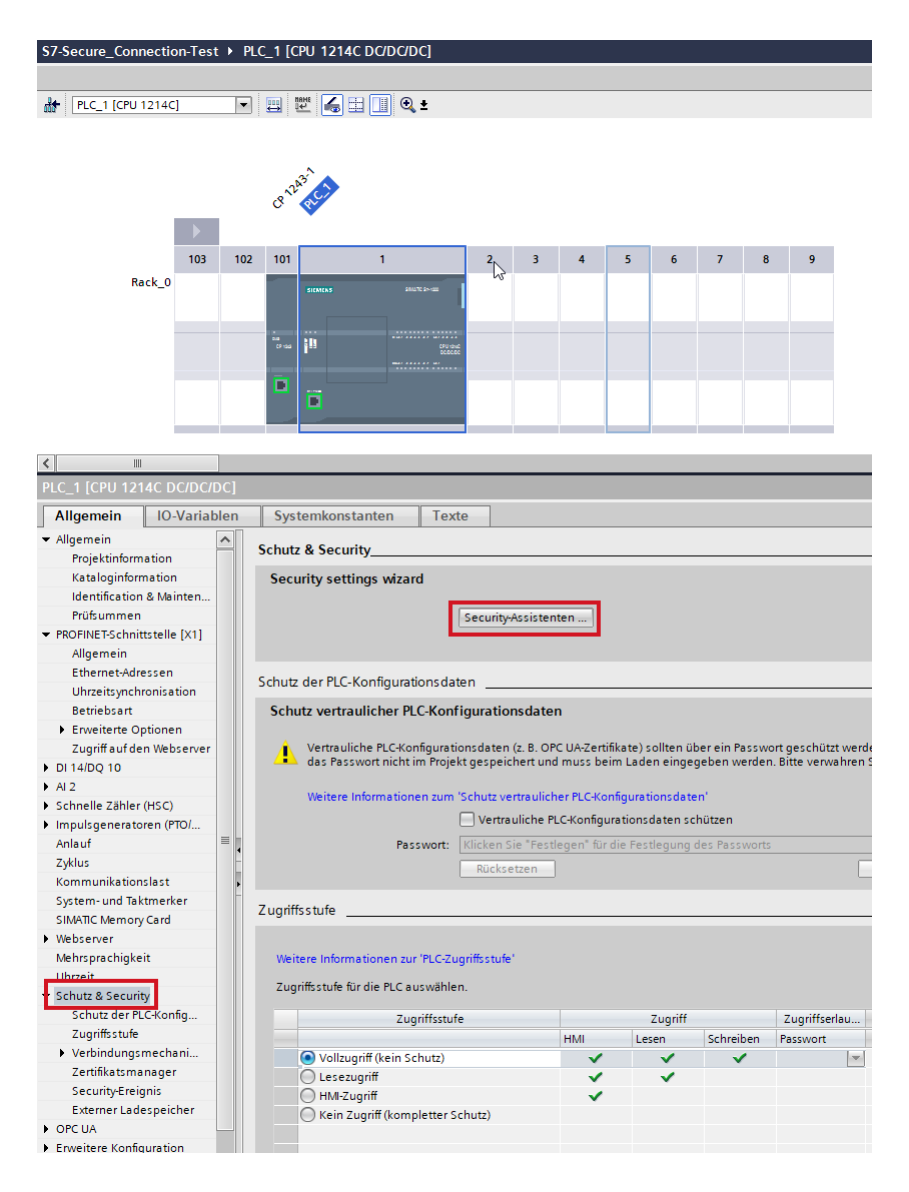

Der S7A-Treiber kann erst dann eine sichere Verbindung aufbauen, wenn die SPS das für die Verschlüsselung erforderliche Zertifikat über das TIA-Projekt geladen bekommen hat.

#### <span id="page-10-0"></span>**1.1.3 Alarme von S7-1200/1500**

Digitale Steuerungsmeldungen und deren Begleitwerte, die von einer S7-1200/1500 über den Funktionsbaustein 'Program\_Alarm' versendet werden, können jetzt vom S7A-Treiber empfangen werden und stehen den Clients (iFIX, OPC ) zur Auswertung zur Verfügung. Dazu wurde der neue Kommunikationsweg 'S7-1200/1500 TCP/IP Alarme' eingefügt:

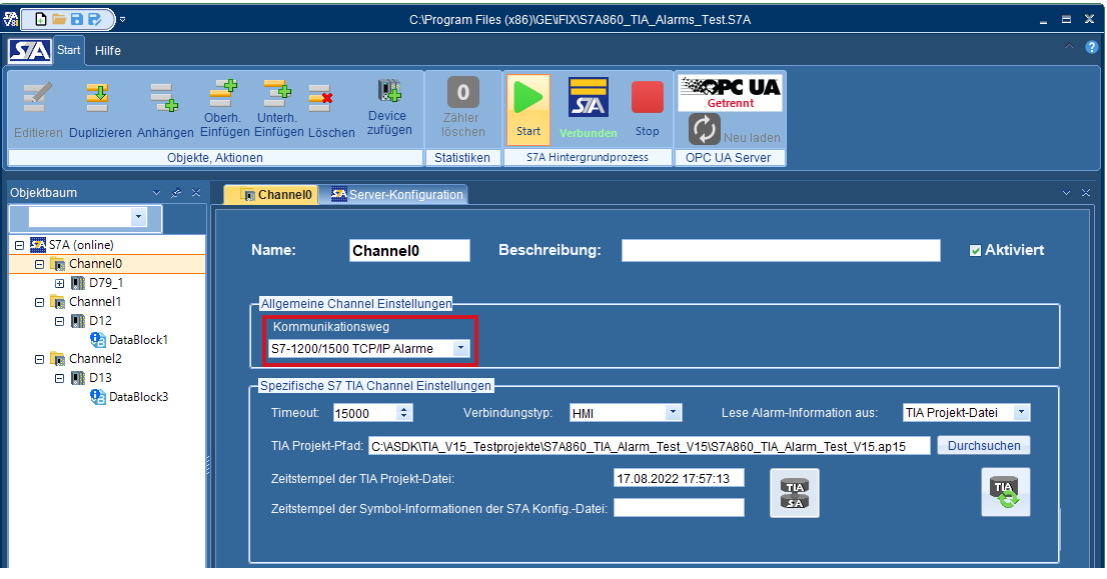

Der folgende Screen-Shot zeigt beispielhaft einen 'Program\_Alarm' Aufruf im SPS-Programm:

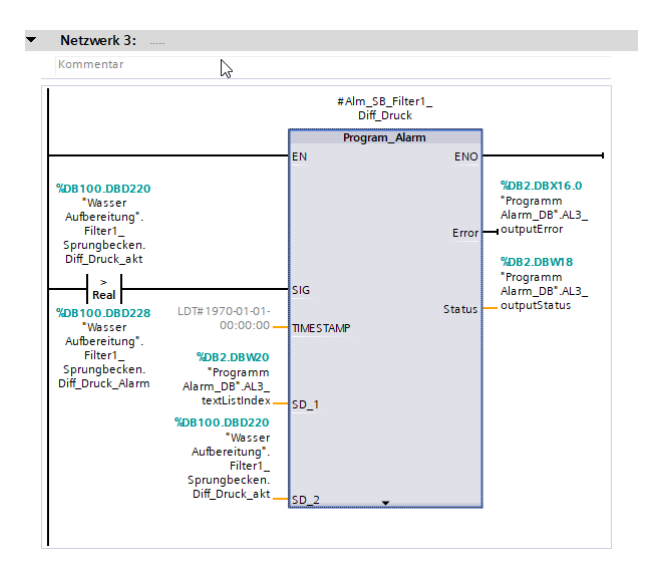

Diese neue S7A-Funktion ermöglicht es auch die im TIA-Projekt definierten Alarmtexte (aus PLC-Meldetextlisten), welche über einen Alarm-Begleitwert (Parameter SD\_1 bis SD\_10) mit übertragen werden, den S7A-Clients zur Verfügung zu stellen. In Kombination mit dem INCOSOL DAX-Block (erweiterter digitaler Alarm-Block für iFIX) können die PLC-Meldetexte dann direkt als Alarmtexte an das iFIX-Alarmsystem gesendet werden.

Ein demnächst verfügbarer Anwendungshinweis wird die Funktion und Konfiguration dieses neuen Features im Detail beschreiben.

## <span id="page-11-0"></span>**1.2 Version 8.50, Build 109**

Dieses Kapitel und die Unterkapitel beschreiben in komprimierter Form die neuen Features der S7A Version 8.50, Build 109

Der Build 109 beinhaltet keine größeren Neuerungen sondern lediglich die Freigaben für iFIX 2023 und Windows Server 2022, eine kleine funktionale Erweiterung sowie einige Fehlerbehebungen (siehe auch<u> [behobene](#page-28-0) Fehler in V8.50, Build 109</u>l ∞ ).

Erweiterungen in Build 109:

- · Freigabe für iFIX 2023 (7.0).
- · Freigabe für den Einsatz unter Windows Server 2022.
- · Im Tool-Fenster-Bereich des Power Tool's wurde ein neues Fenster für die Anzeige von nicht aufgelösten E/A-Adressen eingefügt. Weitere Details dazu finden Sie im folgenden Unterkapitel.

#### <span id="page-11-1"></span>**1.2.1 Neues Fenster mit nicht aufgelösten E/A-Adressen**

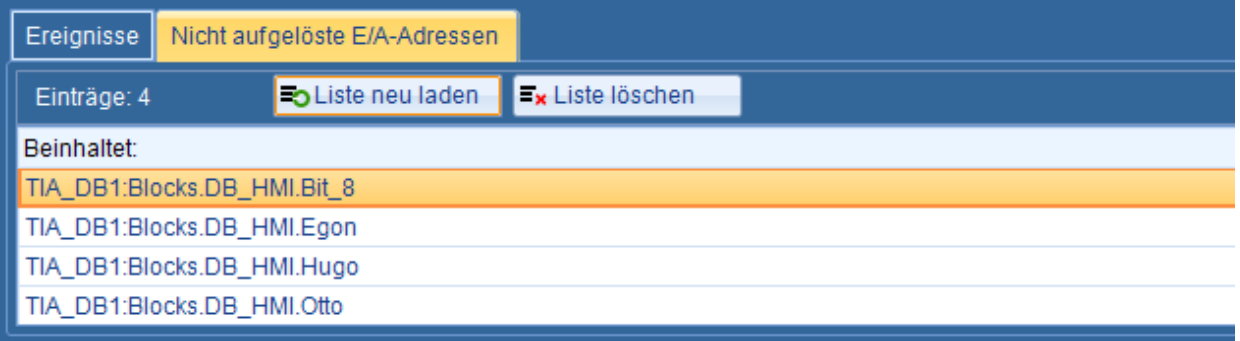

In diesem neuen Fenster werden alle iFIX E/A-Adressen und OPC Item Ids angezeigt, die von der aktuellen S7A Konfiguration nicht abgedeckt sind. In dieser ersten Version ist die Liste jedoch nicht dynamisch, wird also nicht automatisch aktualisiert. Zum Löschen und Aktualisieren stehen die beiden Buttons 'Liste löschen' und 'Liste neu laden' zur Verfügung.

## <span id="page-12-0"></span>**1.3 Version 8.50, Build 108**

Dieses Kapitel und die Unterkapitel beschreiben in komprimierter Form die neuen Features der S7A Version 8.50, Build 108

Der Build 108 beinhaltet keine größeren Neuerungen sondern lediglich zwei kleine Änderungen bzw. Erweiterungen und einige Fehlerbehebungen (siehe auch [behobene](#page-29-0) Fehler <u>in [V8.50,](#page-29-0) Build 108</u> 1 ഐ.

Änderungen bzw. Erweiterungen:

- · Für S7-1200/1500 SPSen, die symbolisch (TIA) adressiert werden, funktioniert jetzt auch das Umschalten auf eine Backup-Verbindung, wenn die primäre Verbindung unterbrochen wird.
- · Die Logging-Optionen wurden um detaillierte Filter-Möglichkeiten erweitert.

#### <span id="page-12-1"></span>**1.3.1 Umschaltung auf Backup-Verbindung bei S7-1200/1500**

Ab Build 108 steht nun auch für SPS-Verbindungen, die die symbolische Adressierung verwenden die Konfiguration einer Backup-Verbindung zur Verfügung. Der folgende Screen-Shot zeigt die Einstellungen auf SPS-Verbindungsebene für die primäre und Backup-Verbindung zu einer symbolisch adressierten S7-1200/1500:

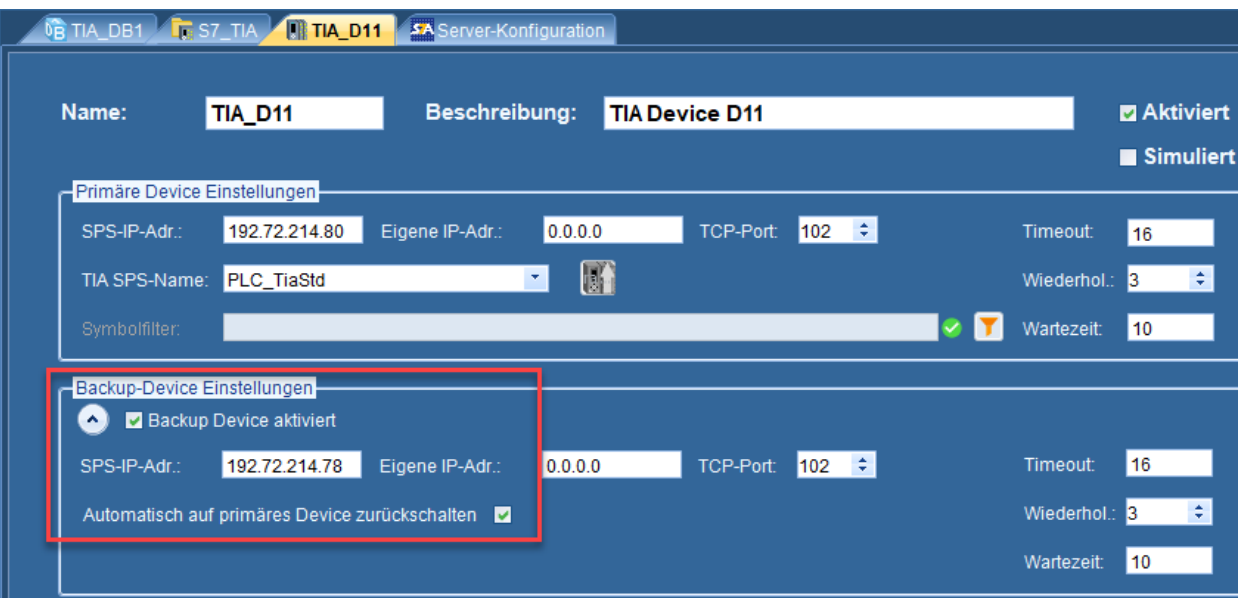

Wenn ein Backup-Device konfiguriert ist und die Checkbox **'Backup Device aktiviert'** markiert ist, schaltet der Treiber bei einer Kommunikationsunterbrechung auf der primären Verbindung automatisch auf die Backup-Verbindung um.

Das Zurückschalten von der Backup-Verbindung auf die primäre Verbindung kann über die Checkbox **'Automatisch auf primäres Device zurückschalten'** gesteuert werden. ist diese Checkbox nicht markiert, so verbleibt der Treiber auf der Backup-Verbindung, auch nachdem die primäre Verbindung wieder verfügbar ist. Erst bei einem Neustart des Treibers würde sich dieser wieder über die primäre Verbindung mit der SPS verbinden.

Ist die Checkbox hingegen markiert, so prüft der Treiber, während er über die Backup-Verbindung mit der SPS kommuniziert, zyklisch die Verfügbarkeit der primären Verbindung. Über den Control-Tag (z.B. als iFIX AI-Block) **'!Switch:<Device Name>'** kann zum einen die aktuell benutzte Verbindung abgefragt werden und zum anderen durch Beschreiben des Control-Tags die Verbindung gezielt umgeschaltet werden.

Für das Device im obigen Screen-Shot würde die I/O Adresse des Control-Tags wie folgt aussehen:

#### **!Switch:TIA\_D11**

Der Wert 0 des Control-Tags zeigt an, dass die primäre Verbindung aktiv ist, der Wert 1, dass die Backup-Verbindung aktiv ist. Durch Beschreiben des Control-Tags mit den entsprechenden Werten (0=Primär, 1=Backup) kann die Verbindung gezielt umgeschaltet werden.

Hinweis: Das zuvor beschriebene Umschalten per Control-Tag ist nur zweckmässig, wenn die Option **'Automatisch auf primäres Device zurückschalten'** *nicht* aktiviert ist!

#### <span id="page-13-0"></span>**1.3.2 Erweiterte Logging und Debug Einstellungen**

Insbesondere um detailliertere Informationen über den Datenaustausch zwischen dem S7A-Hintergrundprozess und den Client-Prozessen (z.B. iFIX WSACTask und Workspace oder OPC-Clients) zu erhalten, wurden in Build 108 die Logging-Funktionen umfangreich erweitert. Der folgende Screen-Shot zeigt den neuen bzw. erweiterten Dialog der Logging-Optionen:

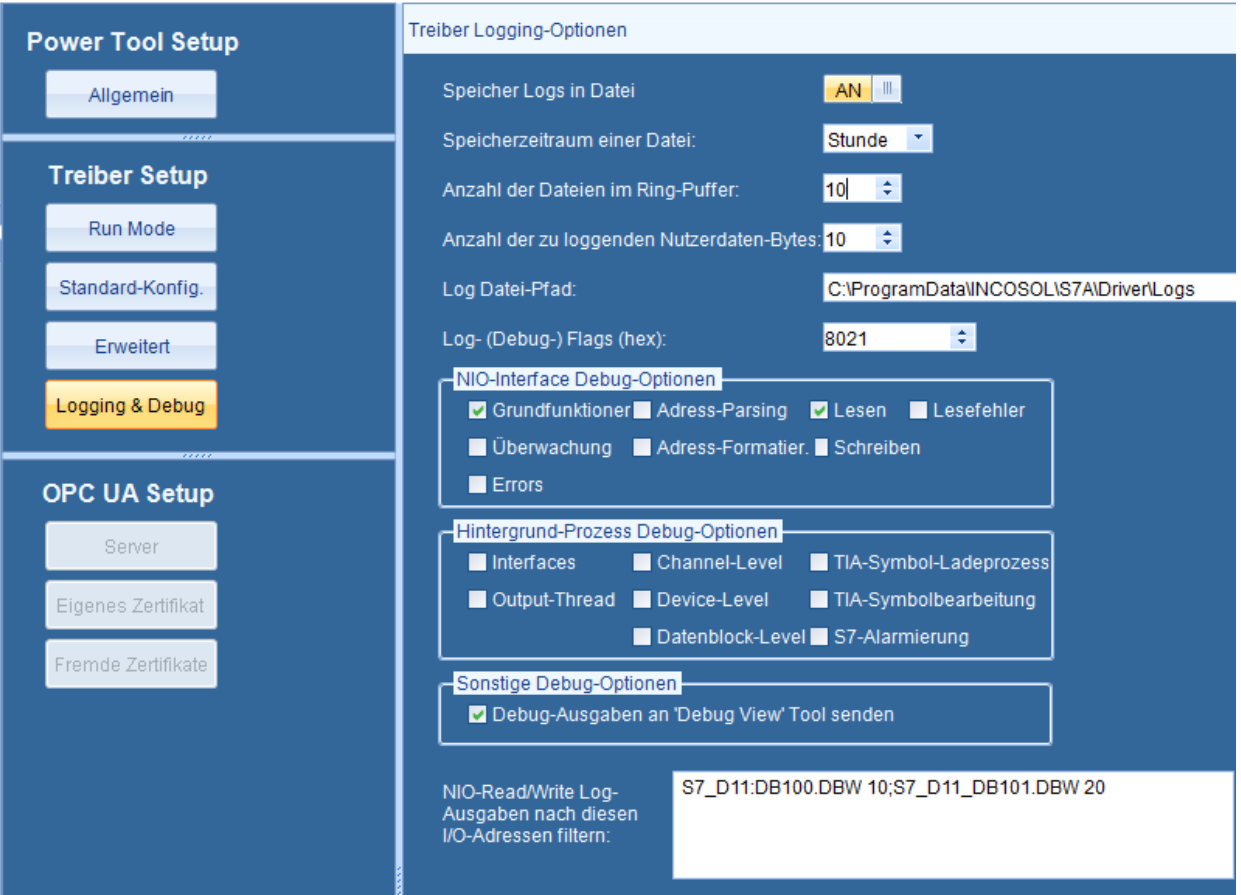

## <span id="page-14-0"></span>**1.4 Version 8.50, Build 106**

Dieses Kapitel und die Unterkapitel beschreiben in komprimierter Form die neuen Features der S7A Version 8.50, Build 106

Der Build 106 beinhaltet keine großeren Neuerungen sondern lediglich eine kleine Änderung bzw. Erweiterung und einige Fehlerbehebungen (siehe auch [behobene](#page-30-0) Fehler in V8.50, Build <mark>[106](#page-30-0)</mark> з1).

Änderung bzw. Erweiterung:

1. Aus Kompatibilitätsgründen zum S7M-Treiber wurden die beiden Signalbedingungen BWRD und BINT eingefügt. Bei S7M-kompatiblem E/A-Adress-Syntax liest BWRD ab der (Byte) E/A-Adresse zwei Bytes und liefert den Wort-Wert (vorzeichenloser Wert mit Wertebereich 0 bis 65535). BINT liest ab der (Byte) E/A-Adresse zwei Bytes und liefert den Integer-Wert (vorzeichenbehafteter Wert mit Wertebereich -32768 bis 32767).

2. Das Cimplicity-Interface unterstützt jetzt auch die Update Criteria 'Unsolicited' und 'Unsolicited On Change'.

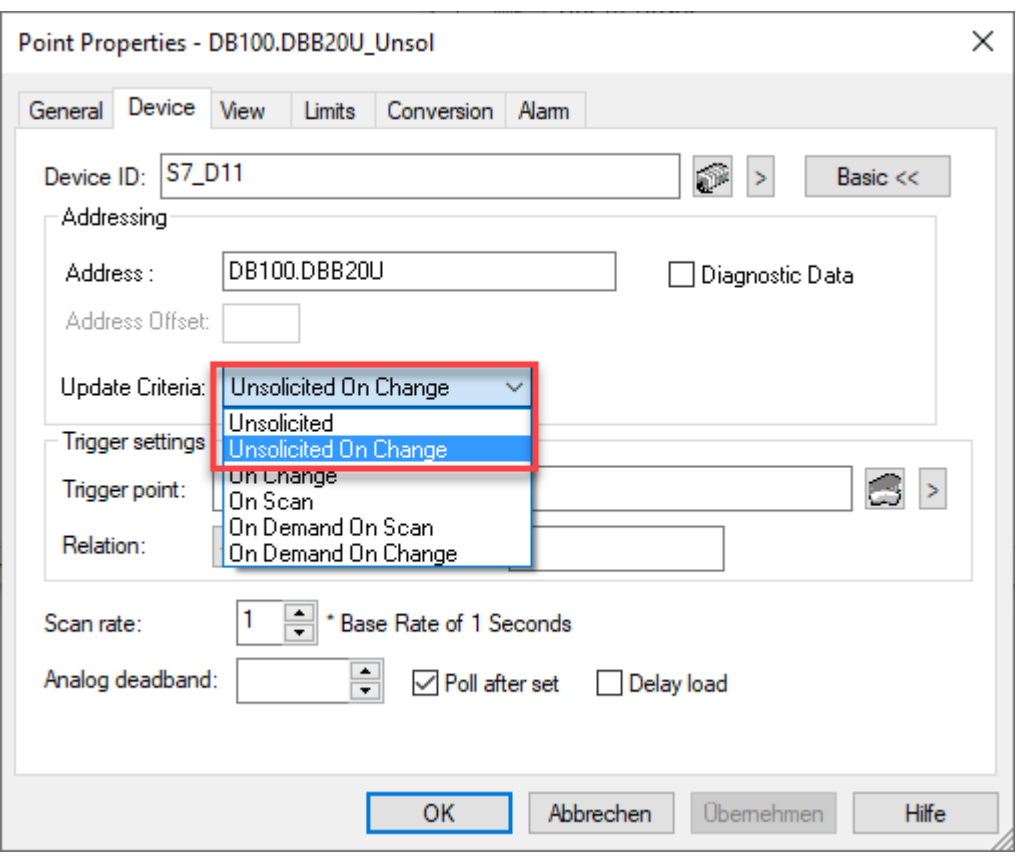

3. Die Speichergröße des shared Memorys eines S7A-Datenblockes wurde von 64k Byte auf 128k Byte vergrößert. Dadurch können jetzt doppelt so viele TIA-Symbole in einem Datenblock selektiert werden.

4. Die Anzahl der in einem S7A-Datenblock selektierten TIA-Symbole wird jetzt in der Spaltenüberschrift der Spalte 'Ausgewählt' angezeigt:

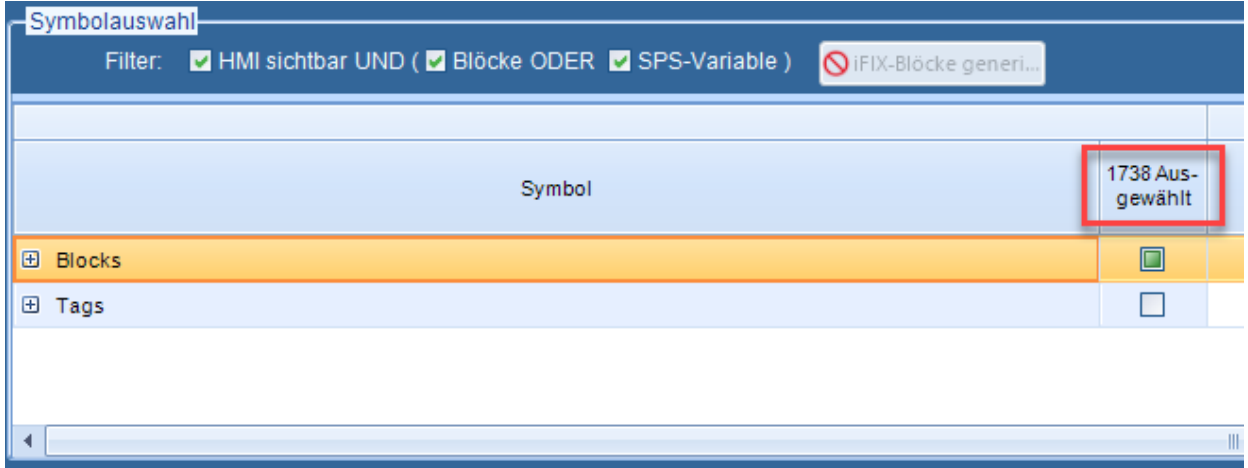

## <span id="page-16-0"></span>**1.5 Version 8.50, Build 105**

Der Build 105 beinhaltet keine Neuerungen sondern lediglich kleinere Änderung bzw. Erweiterung und einige Fehlerbehebungen (siehe auch <u>[behobene](#page-31-0) Fehler in V8.50, Build 105</u>l z ).

## <span id="page-17-0"></span>**1.6 Version 8.50, Build 104**

Dieses Kapitel und die Unterkapitel beschreiben in komprimierter Form die neuen Features der S7A Version 8.50, Build 104

Der Build 104 beinhaltet keine großeren Neuerungen sondern lediglich eine kleine Änderung bzw. Erweiterung und einige Fehlerbehebungen (siehe auch [behobene](#page-32-0) Fehler in V8.50, Build <u>[104](#page-32-0)</u> зз ).

Änderung bzw. Erweiterung:

· Wenn das S7A Power Tool gestartet wird, obwohl bereits eine Instanz des Programms läuft, wird jetzt die folgende Meldungsbox angezeigt:

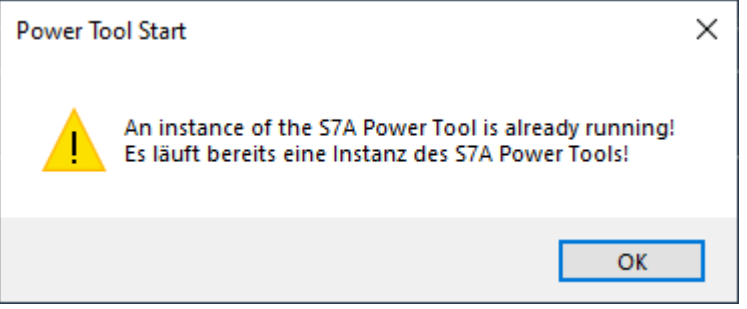

Da zu dem Zeitpunkt der Überprüfung im Programm die Information über die eingestellte Sprache noch nicht verfügbar ist, wird diese Warnung zweisprachig Deutsch und Englisch angezeigt.

**18**

## <span id="page-18-0"></span>**1.7 Version 8.50, Build 102**

Dieses Kapitel und die Unterkapitel beschreiben in komprimierter Form die neuen Features der S7A Version 8.50, Build 102

Der Build 102 beinhaltet keine großeren Neuerungen sondern lediglich zwei kleine Änderungen bzw. Erweiterungen und einige Fehlerbehebungen (siehe auch behobene Fehler in V8.50, Build 102).

Änderungen bzw. Erweiterungen:

- · Unterstützung für iFIX 6.8 (2022)
- · Neusortierung der Spalten im TIA-Symbol-Grid.

#### <span id="page-18-1"></span>**1.7.1 Unterstützung für iFIX 2022 (6.8)**

Diese Version unterstützt nun auch die neueste iFIX Version 2020 (6.8) und dessen Sicherheits-Features (Access Controls).

#### <span id="page-18-2"></span>**1.7.2 Neusortierung der Spalten im TIA-Symbol-Grid**

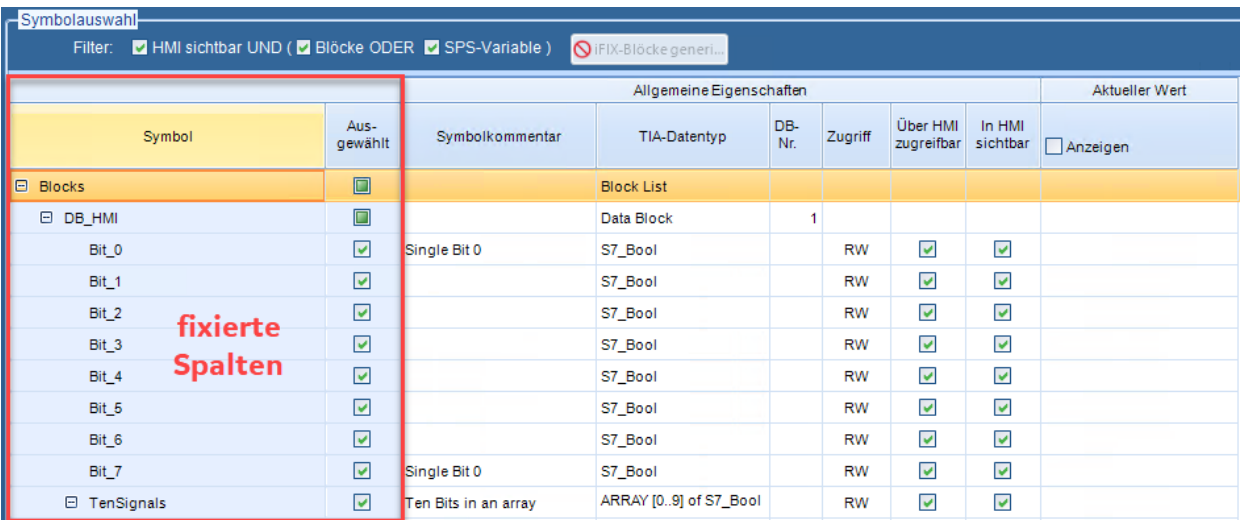

Die Spalten des TIA-Symbol-Grids wurden zur besseren Übersicht neu angeordnet. Außerdem wurden die beiden linken Spalten 'Symbol' und 'Ausgewählt' fixiert, sodass diese 'stehen bleiben' wenn das Grid horizontal gescrollt wird.

## <span id="page-19-0"></span>**1.8 Version 8.50, Build 101**

Dieses Kapitel beschreibt kurz alle neuen Funktionen, die in der Version 8.50, Build 101 eingeführt wurden.

Die neuen Funktionen sind:

- Neues [Setup](#page-19-1)<sup>1</sup><sub>20</sub>1-Programm
- Unterstützung von *[iFIX](#page-19-2) 6.5* 2<sup>1</sup> und dessen Secure Mode
- [Unterstützung](#page-20-0) von CIMPLICITY HMI 21) für die Versionen von 9.5 bis 11.5 (2022)
- OPC UA [Server](#page-20-1)
- [Symbol-Editor](#page-23-0)<sup>2</sup><sup>1</sup> mit Variablenmonitor für alle Kommunikationswege mit physikalischen (klassischer) Adressierung
- · [Generierung](#page-23-1) von iFIX Blöcken a) aus TIA Symbolen
- Erweiterte Block-Diagnose und [Zugriffsmonitor](#page-25-0)

#### <span id="page-19-1"></span>**1.8.1 Neues Setup**

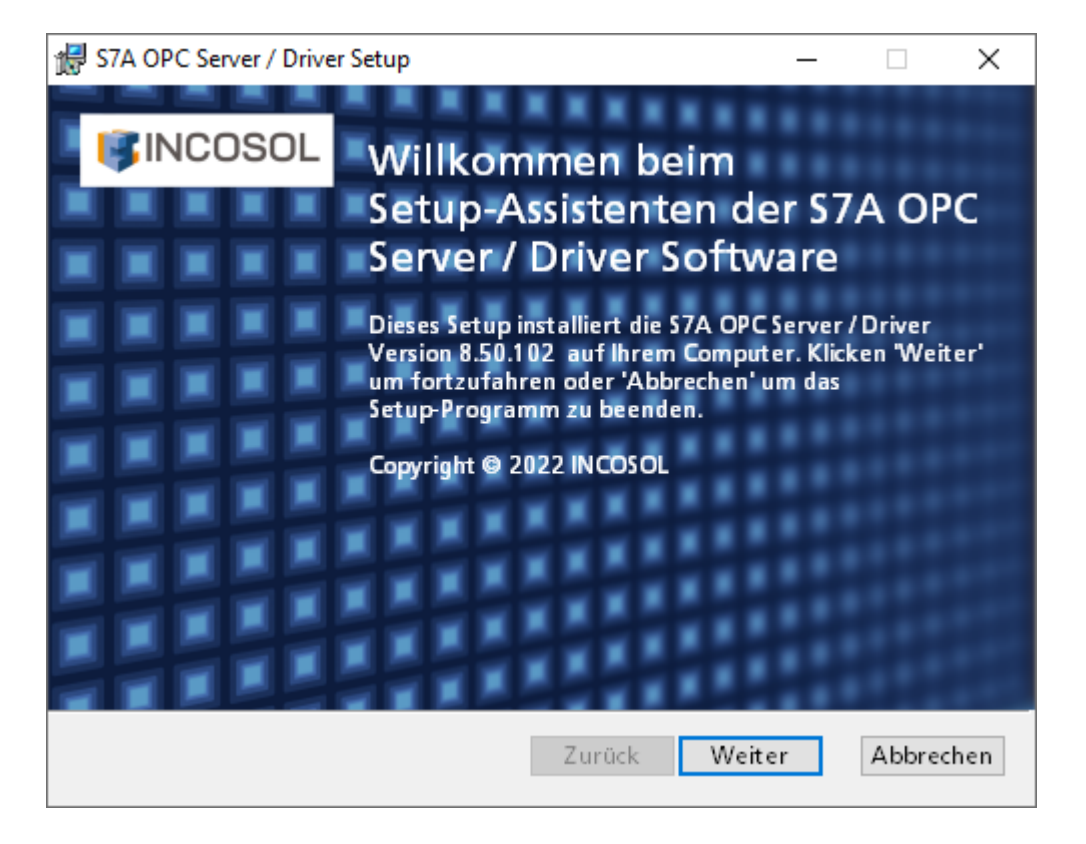

Das Setup des S7A OPC Servers wurde komplett überarbeitet und erscheint in neuem Design und erweiterten Funktionen.

#### <span id="page-19-2"></span>**1.8.2 Unterstützung des mit iFIX 6.5 eingeführten Secure Modes**

Der mit der iFIX 6.5 eingeführte 'Secure Mode' (in iFIX 2022 dann in 'Access Controls' umgetauft) wird jetzt von der S7A Software voll unterstützt, indem die S7A Prozesse (S7ADRV und Power Tool) jetzt auf dem Integrity Level 'Medium' (mit einfachen Benutzer-Rechten) laufen, gegenüber dem Level 'High' (mit Administrator-Rechten) in den Vorgängerversionen.

#### <span id="page-20-0"></span>**1.8.3 Unterstützung für CIMPLICITY HMI ab Version 9.5 bis 11.5 (2022)**

Der S7A Treiber für CIMPICITY HMI unterstützt nun die Versionen 9.5 bis 11.5 (2022). Das native Interface zu CIMPLICIYT wurde komplett überarbeitet und bietet nun höhere Funktionalität und eine verbesserte Performance. Es werden nun alle Control Tag Adressen (z.B. !ConnState:<Device name> oder !Mode:<Datenblock name>) unterstützt. Außerdem können nun die I/O-Adressen eines CIMPLICITY Points um die Signalbedingungsfunktionen und Optionen erweitert werden. Damit ist es nun auch möglich die S7-spezifischen Datumsund Zeitformate über Text Points darzustellen und zu beschreiben.

#### <span id="page-20-1"></span>**1.8.4 OPC UA Server**

Der S7A Treiber ist nun auch ein vollwertiger OPC UA Server. Die OPC UA Funktionalität kann über eine Setup-Option installiert werden und benötigt eine entsprechende Lizenz-Option, ist also nicht in der Basislizenz enthalten. Der klassische OPC DA Server ist hingegen nach wie vor in der Basislizenz enthalten.

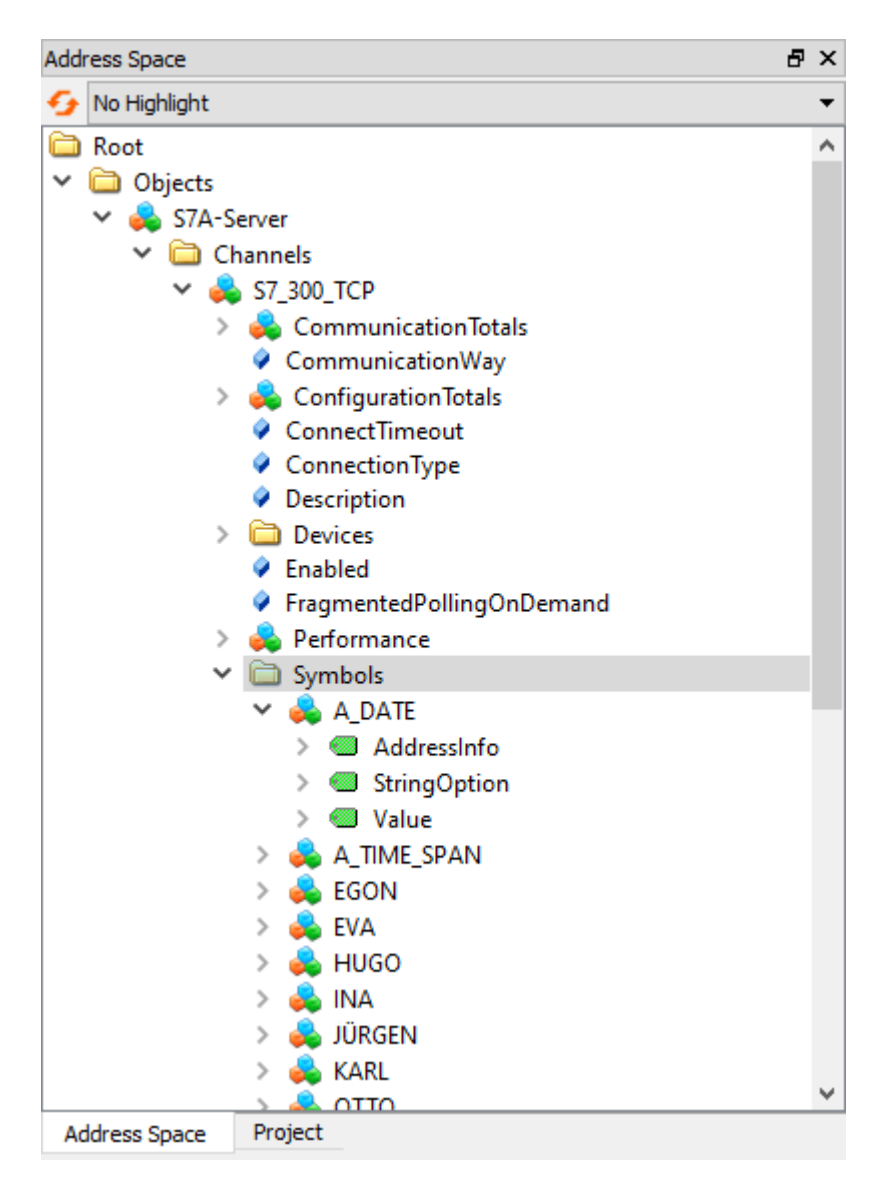

Alle klassischen (physikalischen) Kommunikationswege (über Symbole) als auch die symbolischen Kommunikationswege (TIA und SIMOTION) können ihre Daten als OPC UA Nodes zur Verfügung stellen.

Außerdem werden nahezu alle Konfigurationsparameter und Performancewerte im Adressraum des UA Servers abgebildet und können somit von OPC UA Clients gelesen werden.

#### OPC UA Server - Basis-Einstellungen

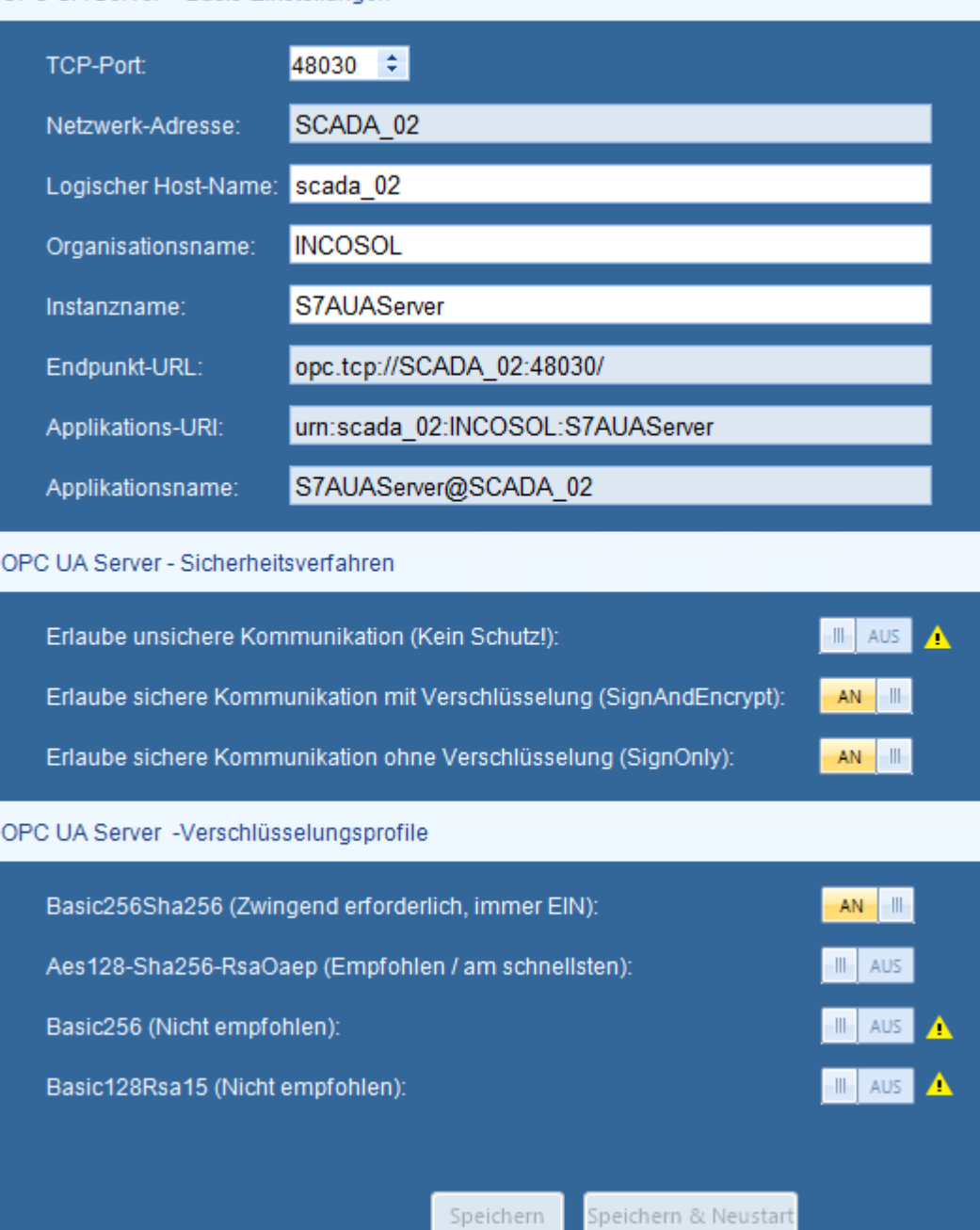

Die Konfiguration des OPC UA Servers sowie das komplette Zertifikatsmanagement (inklusive GDS Unterstützung) ist komfortabel im S7A Power Tool integriert.

#### <span id="page-23-0"></span>**1.8.5 Symbol-Editor mit Variablenmonitor**

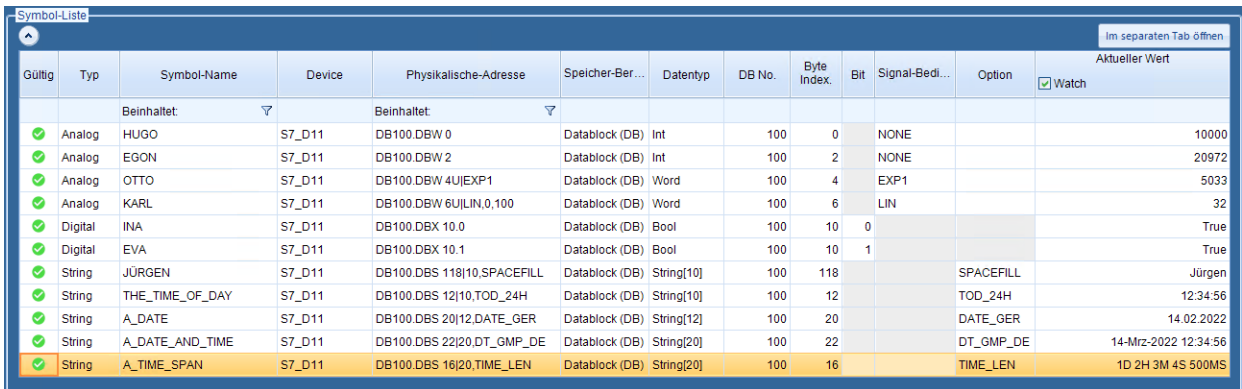

Über den Symboleditor können nun Symbole/Aliasnamen für physikalische E/A-Adressen definiert werden, welche dann als E/A-Adressen in iFIX Datenbasis-Blöcken oder als OPC Item Ids verwendet werden können.

Außerdem stehen diese Symbole als Nodes im OPC UA Adressraum zur Verfügung. Als zusätzliches Feature bietet der Symboleditor die Möglichkeit sich die Aktualwerte der Symbole bzw. physikalischen Adressen anzeigen zu lassen.

#### <span id="page-23-1"></span>**1.8.6 Generierung von iFIX Blöcken aus TIA-Symbolen**

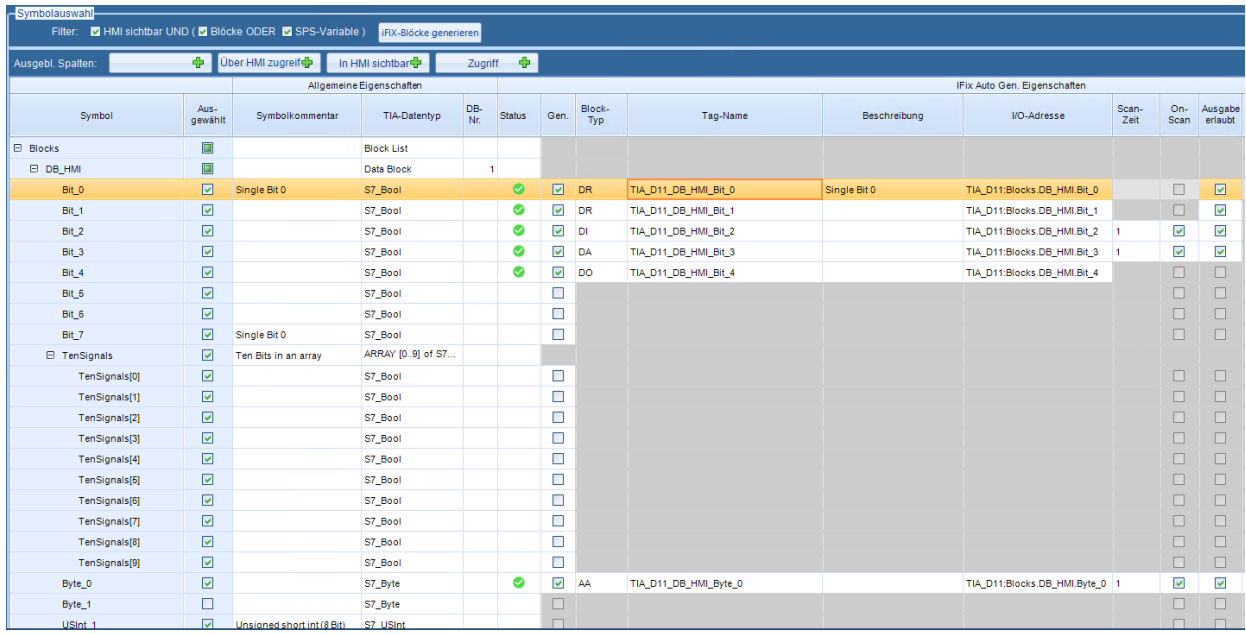

Über eine Option kann der Symbol-Baum eines TIA-Datenblocks um zusätzliche Spalten für die automatische Generierung von iFIX Datenbasisblöcken erweitert werden.

Die folgenden Block-Typen und -Felder können mit der aktuellen S7A Version konfiguriert und generiert werden:

Block-Typen DI, DA, DO, DR, AI, AA, AO, AR und TX

- · *Tag Name* kann automatisch aus dem Symbolpfad generiert werden oder händisch eingegeben werden
- · *Tag Beschreibung* kann automatisch aus dem Symbolkommentar generiert oder händisch eingegeben werden
- · *E/A-Adresse*, wird automatisch aus dem Symbolpfad generiert

- · *Start-Modus Aktiv* oder *Nicht aktiv*
- · *Zykluszeit*
- · *Ausgabe aktiv* Option
- · *Signalbedingung*
- · *Hardware-Optionen*
- · *Wertebereich Ober-* und *Untergrenze*

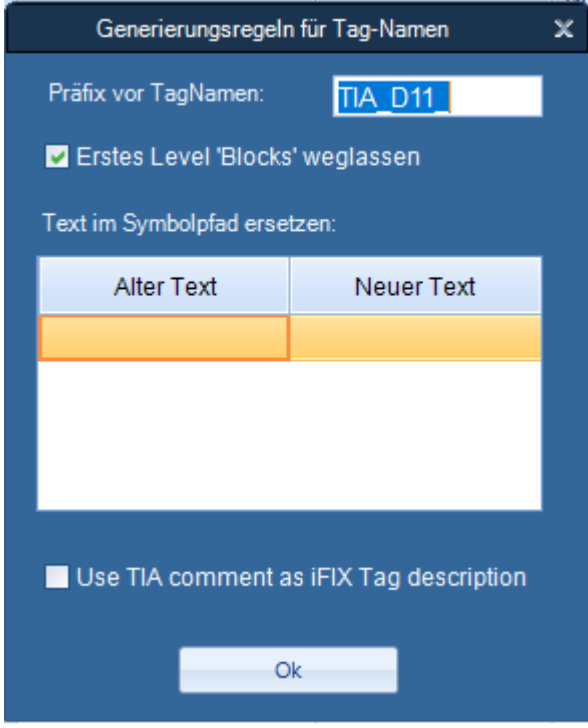

Die automatische Generierung des Tag-Namens kann über vielfältige Optionen gesteuert werden.

### <span id="page-25-0"></span>**1.8.7 Erweiterte Block-Diagnose und Zugriffsmonitor**

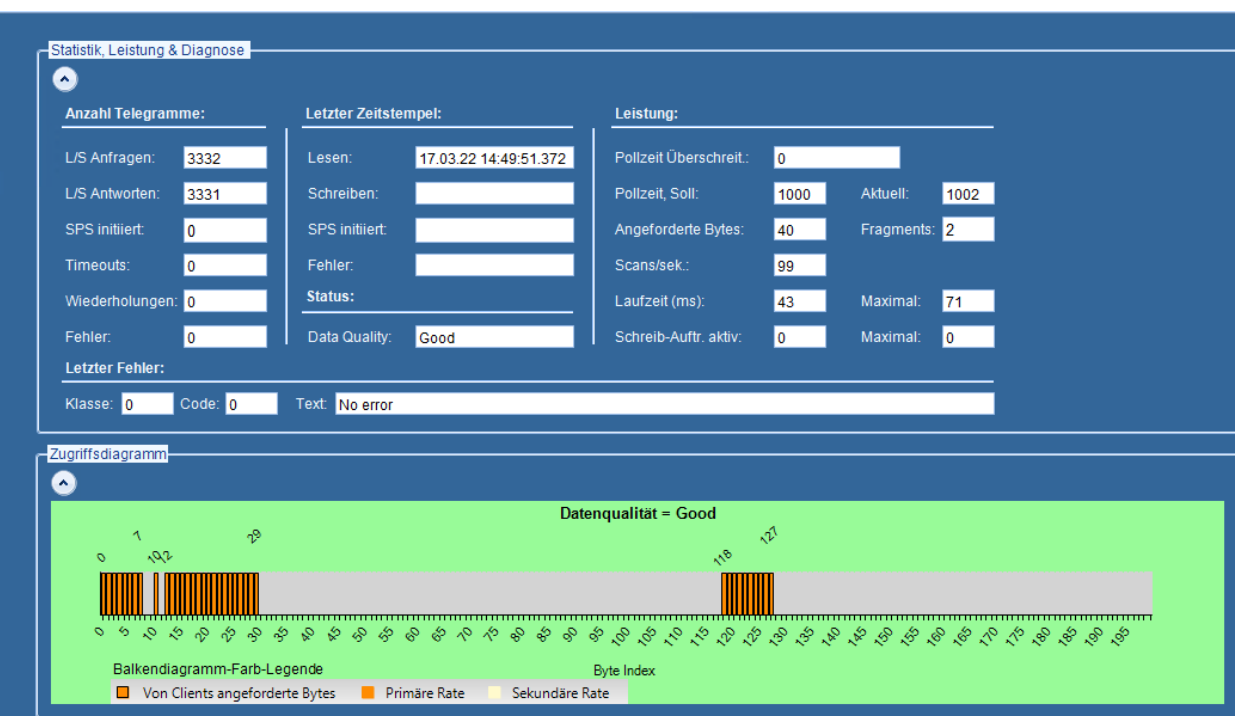

Das S7A Power Tool bietet nun für physikalische Datenblöcke erweiterte Diagnosemöglichkeiten, speziell mit dem neuen Zugriffsmonitor dargestellt über ein Balkendiagramm.

Dieses zeigt die Echtzeit-Zugriffe der Clients (iFIX oder OPC) auf die einzenen Bytes eines Datenblockes und gibt einen sehr schnellen Überblick über die Belegung bzw. 'Lücken' in der Datenabfrage eines einzelnen Datenblockes.

## <span id="page-26-0"></span>**2 Behobene Fehler...**

Die folgenden Unterkapitel beschreiben die in der jeweilgen Version/Build behobenen Fehler.

## <span id="page-27-0"></span>**2.1 Version 8.60, Build 103**

Das folgenden Kapitel beschreiben alle Fehler, die mit Version 8.60, Build 103 gegenüber Version 8.50, Build 109 behoben wurden.

#### <span id="page-27-1"></span>**2.1.1 Hintergrund-Prozess**

- 1. Bei bestimmten Datenblock-Konfigurationen eines symbolischen TIA-Devices konnte es vorkommen, dass einzelne Datenblöcke 'hängen blieben' also nicht mehr gepollt wurden, wenn zyklische Schreibaufträge auf die Dastenblöcke aktiv waren.
- 2. Beim Stoppen des Treibers wurde bei einzelnen symbolischen TIA-Datenblöcken die Data Quality nicht auf 'BAD' gesetzt sondern verblieb auf 'GOOD'
- 3. Das Schreiben von digitalen Signale auf eine S5-Datenbaustein-Adresse funktioniert nich
- 4. Der sporadisch durchschlagende Fehler fff50012 (NO\_INFORMATION) bei AG-State-Abfragen wird jetzt vollständig unterdrückt
- 5. Durch die Installation eines S7A-Updates wurde eine im aktuellen iFIX-PDB-Verzeichnis vorhandene Konfigurationsdatei mit dem Namen <iFIX Knotenname>.S7A durch eine leere (Dummy-) Datei überschrieben.

#### <span id="page-27-2"></span>**2.1.2 Power Tool**

.

- 1. Auf Channel- und Device-Ebene funktionierte die die Zählung für die Wiederholungen und Timeouts nicht korrekt. Sobald auf Datenblock-Ebene einer der beiden Werte größer Null wurde, wurden die Zähler auf Device- und Channel-Ebene kontinuierlich hochgezählt.
- 2. Beim Einfügen eines Channels, Devices und Datenblocks unter-/oberhalb eines selektierten Eintrages im Objektbaums wurde das neue Objekt stets unten an die Liste angehängt anstatt an der selektierten Position eingefügt zu werden.
- 3. Das Setzten eines individuellen Symbol-Dateinamens funktionierte nicht.
- 4. Bei einer großen Anzahl (> 1000) Symbole oder Alias-Namen verursachte das Power Tool eine hohe CPU-Last und die Aktualisierung des Symbol-Grids war sehr langsam. Hier wurde die Performance wesentlich erhöht und die CPU-Last drastisch reduziert.
- 5. Schreib-Aufträge an Datenblöcke, die auf manuellen oder automatischen Blockschreib-Modus eingestellt waren, wurden in der Schreib-Statistik nicht mitgezählt.

## <span id="page-28-0"></span>**2.2 Version 8.50, Build 109**

Das folgenden Kapitel beschreiben alle Fehler, die mit Build 109 behoben wurden.

#### <span id="page-28-1"></span>**2.2.1 Hintergrund-Prozess**

- 1. Clients des S7A-Servers (iFIX WSACTask, Workspace, OPC-Clients usw.) konnten abstürzen, wenn das Heartbeat-Logging eingeschaltet war.
- 2. On-the-fly Änderungen an den Debug- und Logging-Einstellungen wurden nicht in allen Fällen vom Hintergrund-Prozess übernommen und umgesetzt.
- 3. Der Hintergrund-Prozess konnte abstürzen, wenn über das Power Tool TIA-Symbole deselektiert wurden.
- 4. Der Hintergrund-Prozess konnte abstürzen, wenn Control-Tag Adressen auf Treiber-Objekte verwiesen, die in der aktuelle Konfiguration nicht mehr enthalten waren.
- 5. Die maximale Größe einer S7ADRV-Logdatei ist jetzt auf 1GB begrenzt.
- 6. Das Zurückschalten vom Backup- auf das primäre Device funktionierte ab der Version 8.50, Build 108 nicht mehr korrekt.
- 7. Nachdem man über das Power Tool eine neue (leere) Konfiguration erzeugt hat, wurden in iFIX keine symbolischen (TIA) Adressen mehr akzepiert.
- 8. Beim starten des Power Tools kam es in seltenen Fällen zu Abstürzen des Hintergrund-**Prozesses**

#### <span id="page-28-2"></span>**2.2.2 Power Tool**

1. Er wurde eine Fehlermeldung erzeugt, dass sich das Power Tool nicht mit dem OPC UA Server Prozess verbinden kann, obwohl dieser überhaupt nicht installiert war.

#### <span id="page-28-3"></span>**2.2.3 iFIX Interface**

- 1. Nach dem iFIX Start konnte es vorkommen, dass alle nicht-Register-Blöcke auf Off-Scan standen.
- 2. Bei einem initialen iFIX-Registerzugriff mit einem Offset > 0 wurde der Wert des Addressoffsets 0 (der Register-Basisadresse) gelesen bzw. geschrieben, der von iFIX übergebene Offset (> 0) wurde also nicht berücksichtigt.
- 3. iFIX-Blöcke mit symbolischen (TIA) Adressen, die 'exception\_based' gelesen wurden, konnten die Datenstruktur des shared Memorys zerstören, wenn die IFIX-Blöcke in der oberen Hälfte des shared Memorys des S7A-Datenblocks abgelegt waren.

## <span id="page-29-0"></span>**2.3 Version 8.50, Build 108**

Das folgenden Kapitel beschreiben alle Fehler, die mit Build 108 behoben wurden.

#### <span id="page-29-1"></span>**2.3.1 Hintergrund-Prozess**

- 1. Bei aktiver Option 'Automatische Generierung' bzw. 'automatische Selektion von TIA-Symbolen' wurde das oberste Element einer TIA-Array-Variable nicht automatisch selektiert und vom Adress-Parser mit Fehler zurückgewiesen.
- 2. Durch das Exportieren der Treiberkonfiguration wurde die primäre Pollrate aller Datenblöcke auf den Wert der sekundären Rate 'verstellt'.
- 3. Bei einem Wechsel der Datenqualität eines Datenblockes von 'GOOD' nach 'BAD' wurde die Fehlermeldung 'Kommunikation läuft wieder!' anstatt 'Kommunikation gestört!' an das iFIX-Alarmsystem gesendet.

#### <span id="page-29-2"></span>**2.3.2 Power Tool**

- 1. Die Channel-Option 'iFIX-Register-Offset ist Byte-Offset' wurde beim Starten des Treibers nicht gesetzt. Nach dem Start war stets die Option 'ist Byte-Offset' aktiv.
- 2. Das Abkoppeln des Ereignisanzeigefensters aus dem Hauptdialog führte zu einer Programm-Fehlermeldung. Ab Build 108 kann das Fenster ohne Fehler abgekoppelt, verschoben und auch wieder an den Hauptdialog angedockt werden.
- 3. Die Auswahlliste für den Kommunikationsweg im Channel-Dialog wird jetzt so groß ausgeklappt, dass sämtliche Kommunikationswege ohne scrollen sichtbar sind.

#### <span id="page-29-3"></span>**2.3.3 OPC DA/UA**

- 1. Beim Verbinden eines OPC-DA-Clients zum S7A-OPC-Server wurde eine leere Ereignismeldung in die Windows-Anwendungsereignisliste eingetragen.
- 2. Unter bestimmten Bedingungen sendete das OPC UA Client Interface des Power Tool zyklisch eine 'Verbindung fehlgeschlagen' Meldung an die Ereignisanzeige des Power Tools.

## <span id="page-30-0"></span>**2.4 Version 8.50, Build 106**

Das folgenden Kapitel beschreiben alle Fehler, die mit Build 106 behoben wurden.

#### <span id="page-30-1"></span>**2.4.1 Programm-Installation/Setup**

1. Wenn der S7A-Treiber als Dienst installiert war, wurden Konfigurationsänderungen (z.B. der Standard-Konfigurationsdatei) erst nach einem System-Neustart oder nach einem händischen Neustart des S7ADrv-Dienstes aktiv. Der Starttyp für den S7ADrv-Dienst wurde von 'Automatisch' auf 'Manuell' geändert. Der S7ADrv-Dienst wird jetzt indirekt gestartet, sobald sich ein Client (iFIX-Prozess, OPC-Client oder der Cimpilcity S7A\_DC-Prozess) auf den S7ADrv-Dienst verbindet. Der S7ADrv-Dienst wird automatisch gestoppt, nachdem sich alle Clients von dem Dienst getrennt haben. Beim nächsten Start des S7ADrv-Dienstes werden dann evtl. zuvor geänderte Konfigurationsparameter (z.B. der Konfigurationsdateiname) eingelesen und aktiviert.

#### <span id="page-30-2"></span>**2.4.2 Hintergrund-Prozess**

- 1. Bei aktiver automatischer Selektion der TIA-Symbole (*Automatische Generierung 'EIN'* im erweiterten Treiber-Setup) wurden Symbole, die länderspezifische Zeichen enthielten nicht automatisch selektiert.
- 2. Bei aktiver, änderungsbasierten Datenübertragung zwischen S7ADrv-Prozess und seinen Clients (iFIX-WSACTask, OPC UA Server oder Cimplicity-S7A\_DC-Prozess) wurden bei der Wertänderung eines digitalen Signals zwei anstatt einer Wertänderungsmeldung (Exception) generiert.

#### <span id="page-30-3"></span>**2.4.3 Natives Cimplicity-Interface**

- 1. Der S7A\_DC-Prozess stürzte ab, wenn mehr als 100 Cimplicity-Points auf einen S7A-Datenblock referenzierten.
- 2. Ein Speicherleck im S7A\_DC-Prozess wurde beseitigt.
- 3. Bei unterbrochener Kommunikation zu einer SPS wurde das Cimplicity Device nicht auf 'Down' gesetzt, wodurch die Point-Werte als 0 (Null) angezeigt wurden anstatt mit '\*\*\*'.

## <span id="page-31-0"></span>**2.5 Version 8.50, Build 105**

Das folgenden Kapitel beschreiben alle Fehler, die mit Build 105 behoben wurden.

#### <span id="page-31-1"></span>**2.5.1 Power Tool**

1. Die Einstellungen für I/O Address-Syntax und iFIX Register-Offset auf Channel-Ebene wurden nicht persistent gespeichert. Wenn der I/O Address-Syntax 'S7M komp.' oder der iFIX Register-Offset 'ist Element Offset' eingestellt wurden und der Treiber beendet und neu gestartet wurde, waren anschließend diese Einstellungen wieder auf die Standardwerte (S7 Not. IEC und ist Byte-Offset) zurückgestellt. Jetzt werden diese beiden Einstellung persistent gespeichert.

#### <span id="page-31-2"></span>**2.5.2 Hintergrund-Prozess**

1. Bei Kommunikationsstörungen zu einer SPS werden jetzt die iFIX-Datenbasisblöcke nicht mehr Off-Scan geschaltet sondern verbleiben On-Scan. Lediglich die Datenqualität der Datenbasis-Blöcke wird auf 'BAD' gesetzt, wodurch die Werte von Datenlinks in Bildern mit Fragezeichen angezeigt werden. Sobald die Kommunikation zu der SPS wieder steht, werden in den Datenlinks wieder die aktuellen Werte der SPS angezeigt.

2. Das Laden einer leeren S7A-Konfigurationsdatei führte zu einem Absturz des S7ADrv.exe Prozesses.

3. Bei sehr großen Konfigurationen mit mehreren Hundert Datenblöcken in einem Device erzeugte der S7ADrv.exe Prozess eine hohe CPU-Last (> 15 %).

4. Bei TIA-Datenblöcken (symbolische Adressierung) startete das zyklische Polling nicht, wenn nur eine primäre Pollrate und eine Access-Zeit aber keine sekundäre Pollrate konfiguriert waren.

5. Wurde ein Device z.B. über das Power Tool oder ein !Mode:<Device Name> Control-Tag ausgeschaltet (disabled), wechselte für einige dem Device unterlagerte Datenblöcke die Datenqualität nicht auf 'BAD' sondern verblieb auf 'GOOD'.

6. Wenn die Symbole über das TIA-Projekt geladen wurden und der TIA-SPS-Name länderspezifische Buchstaben enthielt, konnten im Datenblock keine Symbole selektiert werden und auch die automatische Selektion beim Laden der iFIX-Datenbasis funktionierte nicht.

7. Wenn bei eingeschaltetem Auto-Create Mode und gestartetem iFIX über das Power Tool ein Datenblock gelöscht wurde, konnte der S7ADrv.exe Prozess abstürzen.

## <span id="page-32-0"></span>**2.6 Version 8.50, Build 104**

Das folgenden Kapitel beschreiben alle Fehler, die mit Build 104 behoben wurden.

#### <span id="page-32-1"></span>**2.6.1 Programm-Installation/Setup**

Im Eingabefeld 'Konto' des Dialogs für die Dienst-Anmeldedaten war für den Benutzernamen der Bindestrich ('-') nicht erlaubt. Jetzt werden auch Benutzernamen, die Bindestriche enthalten akzeptiert.

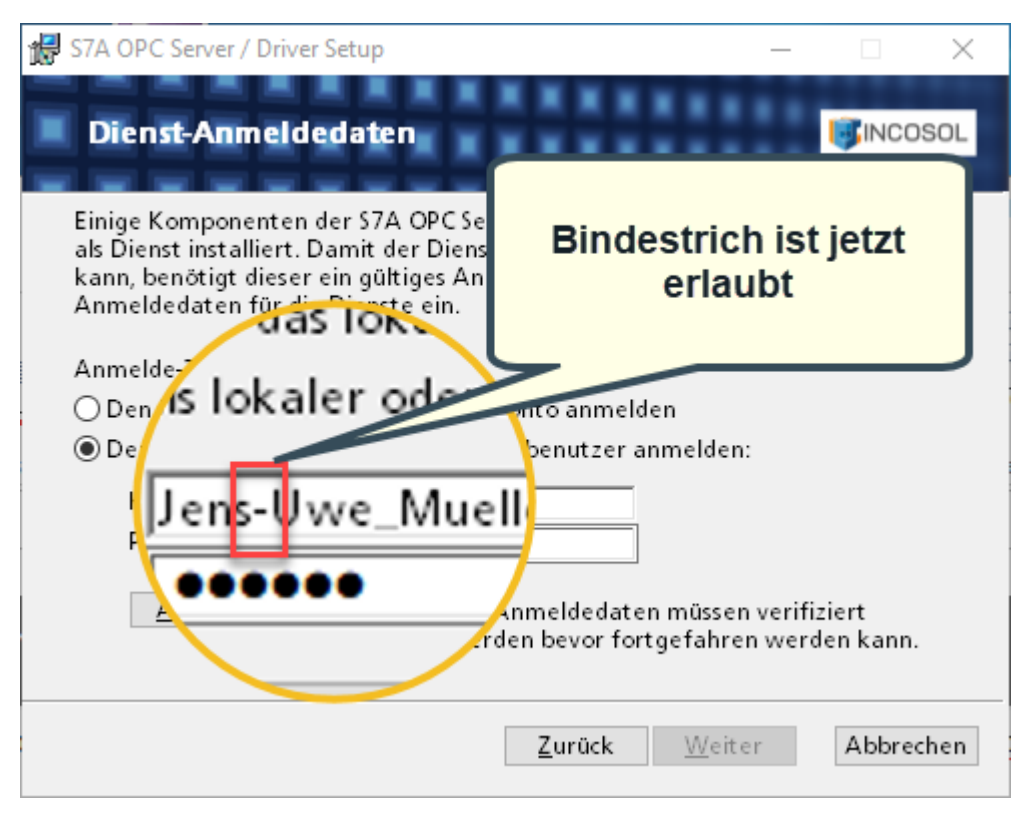

#### <span id="page-32-2"></span>**2.6.2 Power Tool**

- 1. Die Auswahl des SPS-Typs in einem S7-TCP-Device wurde nicht gespeichert sondern immer wieder auf die Standard-Auswahl S7-300/400 zurückgesetzt.
- 2. Bei Datenblöcken mit Speicherbereich ungleich 'Datenbaustein' konnte kein Start-Index größer 0 eingegeben werden.

#### <span id="page-32-3"></span>**2.6.3 Natives iFIX-Interface**

- 1. Bei aktiver automatischer Generierung der S7A-Datenblöcke über die iFIX-Datenbasis konnte der S7ADrv-Prozess abstürzen, wenn der iFIX-Datenbasis-Editor geöffnet wurde.
- 2. Wenn die iFIX-Datenbasis Blöcke nicht auflösbare E/A-Adressen enthielt, konnte ein Speicherleck im S7ADrv-Prozess, im iFIX WSacTask-Prozess und im iFIX-Datenbasis-Manager entstehen.

#### <span id="page-32-4"></span>**2.6.4 Natives Cimplicity-Interface**

- 1. Der native Cimplicity-Treiber-Prozess S7A\_DC.EXE konnte abstürzen.
- 2. Das Schreiben eines Einzelwertes eines Array-Points, der auf eine physikalische Adresse referenzierte, funktionierte nicht.

## <span id="page-33-0"></span>**2.7 Version 8.50, Build 102**

Das folgenden Kapitel beschreiben alle Fehler, die mit Build 102 behoben wurden.

#### <span id="page-33-1"></span>**2.7.1 Offset-Addressierung über iFIX DR-Blöcke auf analoge TIA-Symbole**

Bei indizierter Addressierung (F\_x) über iFIX DR-Blöcke auf einzelne Bits eines analogen TIA-Symbols wurde alle Indizes (F\_1, F\_2 ...) immer nur der Wert des ersten Bits (F\_0) zurückgeliefert.

#### <span id="page-33-2"></span>**2.7.2 Der S7ADrv-Prozess verursacht hohe CPU Belastung**

Bei großen Konfigurationen mit mehreren symbolischen TIA Channels oder Devices konnte, unter bestimmten Bedingungen, der S7ADrv-Prozess eine hohe CPU-Last von mehr als 50% verursachen.

#### <span id="page-33-3"></span>**2.7.3 Das Power Tool kann keine Verbindung zum Hintergrundprozess herstellen**

Unmittelbar nach der Installation der S7A-Software als Windows Dienst konnte sich das S7A Power Tool nicht mit dem S7ADrv Hintergrund-Dienst verbinden. Nach einen Rechner-Neustart oder einem Neustart des S7ADrv-Dienstes funktionierte die Verbindung dann dauerhaft.

## <span id="page-34-0"></span>**2.8 Version 8.50, Build 101**

Das folgenden Kapitel beschreiben alle Fehler, die mit Build 101 behoben wurden.

#### <span id="page-34-1"></span>**2.8.1 Kleinschreibung in physikalischen E/A-Adressen**

Bei physikalischen E/A-Adressen (der rechte Teil nach dem Doppelpunkt-Trennzeichen) wurde keine Kleinschreibung der Speicherbereichs-Typen (Datenbaustein,. Merker usw.) akzeptiert. Jetzt ist auch Kleinschreibung für E/A-Adressen erlaubt. Beispiel: 'D11:db100.dbw0' wird jetzt als gültige Adresse angenommen.

#### <span id="page-34-2"></span>**2.8.2 Importieren von CSV-Dateien der Version 8.10**

- · Der Import einer CSV-Datei, die mit der S7A Version 8.10 erzeugt wurde schlug fehl, weil kein oder ein ungültiger Symbol-Filterausdruck (CSV Datei Spalte **TCPTIASymbolFilterExpr)** in der Channel-Sektion eines TIA-Channels angegeben war.
- · Der Import einer CSV-Datei, die mit der S7A Version 8.10 erzeugt wurde schlug fehl, weil kein oder ein ungültiger Symbol-Filterausdruck (CSV Datei Spalte **TCPTIAProjectTSSaved)** in der Channel-Sektion eines TIA-Channels angegeben war. Der Treiber toleriert nun solche fehlenden Werte
- · Der CSV-Import schlug fehl, wenn die CSV-Datei zuvor mit Excel bearbeitet wurde. Jetzt werden CSV-Dateien, die mit Excel bearbeitet wurden korrekt importiert.
- · In der Channel-Sektion der physikalischen Kommunikationswege wurde die Spalte **TCPMaxGap** eingefügt, um Abwärtskompatibilität mit der Version 8.10 zu erreichen.

#### <span id="page-34-3"></span>**2.8.3 Poll-Überlaufzählung**

Es wurden wesentlich mehr Poll-Überläufe gezählt als tatsächlich aufgetreten sind.

#### <span id="page-34-4"></span>**2.8.4 Optimiertes Polling auf Anforderung durch die Clients**

Das Feature 'Optimiertes Polling' des Kommunikationsweges **'S7-300/400/1500 TCP/IP Absolute'** funktioniert jetzt ohne dass die Clients (iFIX oder OPC) sporadisch ungültige Werte anzeigen.

#### <span id="page-34-5"></span>**2.8.5 Beschränkung der Slot-Nummer**

Der Wert für die Slot-Nummer bei einem TCP/IP-Device war auf 10 begrenzt. Dieses Limit wurde auf 64 erhöht.

#### <span id="page-34-6"></span>**2.8.6 iFIX Registeradressierung über Element-Offset**

Die Einstellung **iFIX Register-Offset ist Element Offset** in der Channel-Konfiguration hatte keine Funktion. Der Treiber benutzte stets Byte-Offset.

#### <span id="page-34-7"></span>**2.8.7 Control-Tag-Addressen auf symbolische (TIA) Treiberobjekte**

Bei den symbolischen Kommunikationswegen funktionierten die Control Tag Adressen (z.B. '!Mode:<device name>') nicht bzw. wurden beim Parsen von S7A Server abgelehnt.

#### <span id="page-34-8"></span>**2.8.8 Simulationsmodus**

Im Simulationsmodus wurde für Datenblöcke der beiden symbolischen Kommunikationswege (TIA und SIMOTION) zwar ein gültiger Wert jedoch mit Datequalität 'BAD' zurückgegeben.

#### <span id="page-35-0"></span>**2.8.9 OPC UA Sicherheitseinstellungen**

Die Aktivierung des OPC UA Sicherheitsverfahrens 'Keine Sicherheit' (None) über das S7A Power Tool hatte keine Auswirkung auf den OPC UA Server Dienst.

#### <span id="page-35-1"></span>**2.8.10 Beschränkung der CIMPLICITY Point-Adresse**

Die maximale Länge einer CIMPLICITY HMI Point-Adresse war auf 32 Zeichen beschränkt, was bei symbolischen Adressen (TIA oder SIMOTION) zu erheblichen Einschränkungen der Symbolpfad-Länge führte. Die Point-Adress-Länge wurde auf 296 Zeichen erhöht.

#### <span id="page-35-2"></span>**2.8.11 Kleinbuchstaben im Computername bei Software-Lizenzierung**

Unter bestimmten Windows Betriebssystemen schlug die Validierung des Computernamens einer Software-Lizenz fehl, wenn der Computername des Systems Kleinbuchstaben enthielt.

## <span id="page-36-0"></span>**3 Bekannte Probleme**

Die folgenden Fehler und/oder funktionalen Einschränkungen bestehen in dieser Version, werden aber in einer der nächsten Versionen bzw. Builds behoben:

- · Die TCP Port-Nummer für die EDA GRPC Server-Client-Kommunikation ist nicht über das Power Tool Setup konfigurierbar. Zur Zeit kann diese nur manuell (Text Editor) in der S7ADIDW.exe.config Datei eingestellt werden.
- · Der EDA GRPC Server speichert seine Log-Dateien in dem Verzeichnis in dem das Programm ausgeführt wird, wohingegen alle anderen S7A-Programme ihre Log-Dateien im **ProgramData** Ordener in einem Unterverzeichnis INCOSOL\<Programm Name>\Logs ablegen.
- · Aufgrund eines Fehlers in iFIX 6.1 (die S7ASTSR.DLL wird beim Beenden des Datenbasismanagers nicht ordnungsgemäs entladen) wird der S7ADrv-Hintergrundprozess nicht automatisch beendet wenn iFIX heruntergefahren wird. In iFIX 6.5 wurde der Datenbasismanager diesbezüglich verbessert, so dass das Problem in dieser Version nicht mehr auftritt.
- · Wenn S7-1200/1500 SPSen konfiguriert sind, die lediglich sichere Verbindungen zulassen (welche erst ab S7A Version 8.60 unterstützt werden), kann der Hintergrund-Prozess abstürzen. Fehler liegt in der AGLink-DLL, die erst ab Version 8.60 die sicheren Verbindungen zuläßt.
- · Die Hilfe ist noch nicht verfügbar.